## **Registrierung in online-schule.saarland OSS für neue Auszubildende unserer Schule**

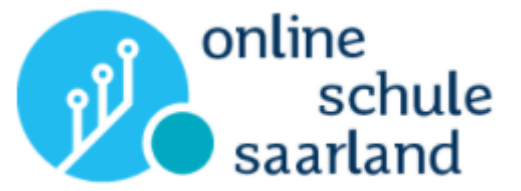

### **1. E-Mail:** Sie erhalten eine erste E-Mail von Online Schule Saarland (überprüfen Sie evtl. auch Ihren Spam-Ordner). Durch Aufrufen des eingefügten Links bestätigen Sie zunächst Ihre E-Mail-Adresse. Der Text der E-Mail sieht so aus:

Sie wurden erfolgreich bei Online Schule registriert. Um den Vorgang abschließen zu können, bestätigen Sie bitte Ihre Emailadresse über folgenden Link:

https://bnv.online-schule.saarland/onlineschule/registration/1.0/confirm?p=76caa535-8c64-41cb-97b2-7a14e36dcc83&t=fedf8fc0-53b5-48e0-8d12-8a9f3f164385

Sobald Sie für die Nutzung von Online Schule freigeschaltet sind, werden Sie per Mail benachrichtigt. Bitte melden Sie sich vorher nicht(!) bei Online Schule an.

Ihr Online Schule Team

Wenn es geklappt hat, dann erhalten Sie nach Anklicken des Links folgende Erfolgsmeldung:

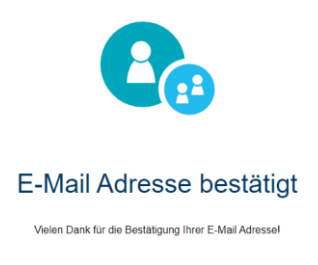

**2. E-Mail:** Sie erhalten – dies kann allerdings bis zu zwei Tage dauern, bitte nicht nervös werden eine zweite E-Mail von Online Schule Saarland, mit dieser erhalten Sie Ihren persönlichen Benutzernamen und die Information, dass Sie für OSS freigeschaltet sind. Sie müssen nun in einem nächsten Schritt Ihr Passwort ändern:

Sie werden hiermit über eine erfolgreiche Freischaltung Ihres Zugangs informiert.

Ihr Benutzername lautet: felix.knusepumpel\_3 Ihr Passwort lautet: 39bc7287-473a-40fa-9df7-d8c6c2c85be5 Bitte ersetzen Sie das zufällig generierte Passwort aus Sicherheitsgründen über folgenden Link durch ein von Ihnen selbst gewähltes: https://bnv.online-schule.saarland/password/

Freigeschaltete Instanz: Friedrich-List-Schule KBBZ Saarbrücken Freigeschaltete Dienste: Kurse, Testungen, Medien

Sie können ab sofort die genannten Dienste nutzen.

Ihr Friedrich-List-Schule KBBZ Saarbrücken Team

## **Registrierung in online-schule.saarland OSS für neue Auszubildende unserer Schule**

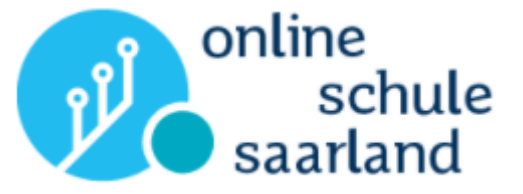

Um das Passwort zu ändern, müssen Sie zunächst Ihre **E-Mail-Adresse, mit der Sie bei OSS registriert sind**, eintragen:

**Online Schule Saarland** 

Kennwort vergessen oder ändern?

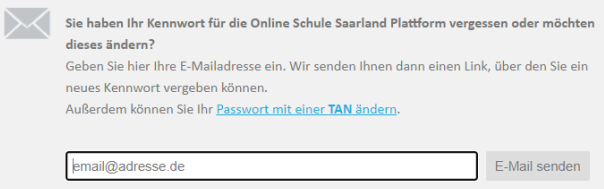

#### **3. E-Mail:** Sie erhalten direkt eine dritte E-Mail mit einem Link, um Ihr Passwort zu ändern:

Sie haben Ihr Kennwort für die Online Schule Saarland Plattform vergessen oder möchten dieses ändern? Dann folgen Sie bitte diesem Link:

https://bnv.online-schule.saarland/password/tan/changeform.php?token=78ba0f8a-393e-4afb-82b3-702b10524b3b

Sollten Sie diese E-Mail nicht angefordert haben oder Ihr Kennwort nicht ändern wollen, können Sie diese einfach ignorieren - es besteht kein Sicherheitsrisiko.

Mit freundlichen Grüßen Ihr Online Schule Saarland Team

Beachten Sie bei der Festlegung des neuen Passwortes die 5 Bedingungen, die angegeben sind und klicken Sie abschließend, wenn Sie Ihr neues Passwort zweimal identisch eingetragen haben, auf "Kennwort ändern":

#### Online Schule Saarland

Kennwort ändern

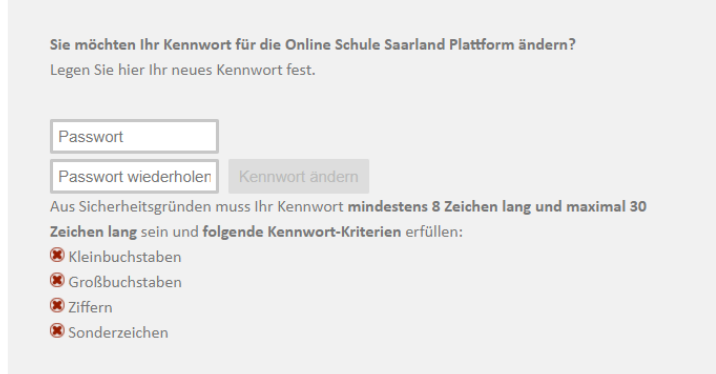

# **Registrierung in online-schule.saarland OSS für neue Auszubildende unserer Schule**

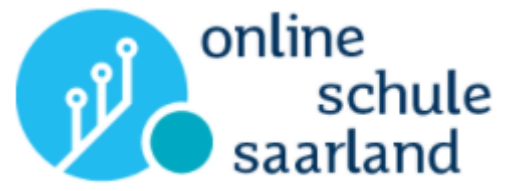

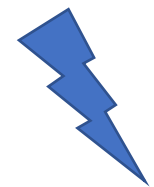

### **Wichtiger abschließender Schritt für Sie – bitte unbedingt im Anschluss an Ihre Passwortänderung erledigen:**

Sie müssen sich nun mit dem Benutzernamen, der Ihnen in der 2. E-Mail genannt wurde und Ihrem Passwort in OSS anmelden.

Schreiben Sie dazu in Ihren Browser folgende Adresse:

### **online-schule.saarland**

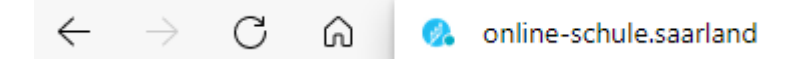

und melden Sie sich an.

Wenn Kurse für Sie freigeschaltet sind, können Sie nun auf diese zugreifen und die Materialien verwenden. Viel Lernerfolg bei der Nutzung der Lernplattform OSS.

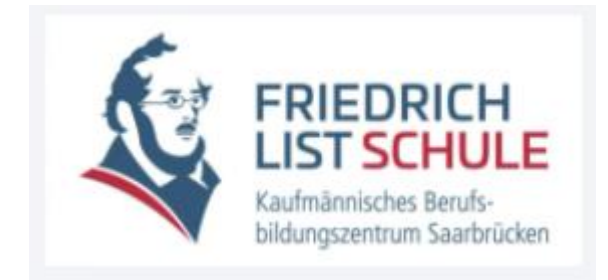

Informationen zur Nutzung weiterer digitaler Medien finden Sie auch auf unserer Website [www.kbbz-sb.de](http://www.kbbz-sb.de/) unter dem Link:

**FLS-Anleitung digitale Medien** 

#### **Sie haben Fragen?**

Dann senden Sie eine E-Mail mit dem Betreff "OSS", Ihrem Namen und Ihrer Klassenbezeichnung an sabine.pfundstein@kbbz-sb.de.